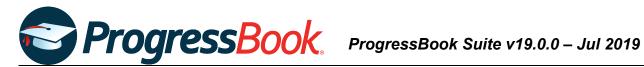

# **TEACHER RELEASE NOTES**

### ProgressBook Suite v19.0.0

This overview provides explanations of changes available in ProgressBook Suite v19.0.0.

- GradeBook •
- VirtualClassroom •
- **SpecialServices** •

For more information, refer to ProgressBook WebHelp: http://webhelp.progressbook.com.

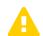

**Caution:** Always follow your district's guidelines when making changes to your setup.

### GradeBook

### Enhancements

#### Google Classroom Sync

#### Navigation: Teacher Home Page > Google Classroom Sync

If enabled by your district, you can now import Google Classroom<sup>™</sup> marks in to • GradeBook. After selecting an assignment type from GradeBook, you can choose which classes, assignments, and students for which you want to import marks. GradeBook

assignments tied to Google Classroom assignments are denoted by 😂.

| Pro Pro                   | <b>gress</b> Book.                 | - Google Class | room Sync        | ;                                    |                                                           | GradeBook   🐥 | • ? |  |  |  |
|---------------------------|------------------------------------|----------------|------------------|--------------------------------------|-----------------------------------------------------------|---------------|-----|--|--|--|
| *                         |                                    |                |                  |                                      |                                                           |               |     |  |  |  |
|                           | Class: Nutrition and Wellness: 1 • |                |                  |                                      |                                                           |               |     |  |  |  |
| Nutrition and Wellness: 1 |                                    | 4              | Google Classroom |                                      | Software Answers ProgressBook<br>saprogressbook@gmail.com | ut            |     |  |  |  |
| Assignn                   | Assignment Types:                  |                |                  |                                      |                                                           | Next >        |     |  |  |  |
| ۲                         | Classwork                          |                |                  | Google Classes:                      | Nutrition and Wellness                                    | Y INCAL #     |     |  |  |  |
| 0                         | O Participation                    |                |                  |                                      |                                                           |               |     |  |  |  |
| 0                         | Quiz                               |                |                  |                                      |                                                           |               |     |  |  |  |
| 0                         | Test                               |                |                  | Food Pyramid Worksheet<br>Due May 24 | Posted Apr 23                                             |               |     |  |  |  |
|                           |                                    |                |                  |                                      |                                                           |               |     |  |  |  |
|                           |                                    |                |                  |                                      |                                                           |               |     |  |  |  |
|                           |                                    |                |                  |                                      |                                                           |               |     |  |  |  |

### **Progress By Student**

#### Navigation: Class Dashboard > Progress By Student

• If you use standards-based grading, on this screen, you can now create an assignment with multiple assessments for a single student.

| ProgressBook - Progress By Stud                                                                                                    | lent                                                                                                    | GradeBook   🌲 🛔 🕑                  |                                                               |  |  |  |  |  |  |  |
|----------------------------------------------------------------------------------------------------|----------------------------------------------------------------------------------------------------|------------------------------------|---------------------------------------------------------------|--|--|--|--|--|--|--|
| Dashboard Class: Social Studies 1:                                                                                                    | 2 • Period: 3Tri • Student: Cooper, Alisa                                                                      | <ul> <li>Assessment All</li> </ul> |                                                               |  |  |  |  |  |  |  |
| 1st Grade Report Card                                                                                                    |                                                                                                    |                                    |                                                               |  |  |  |  |  |  |  |
| Uses maps to locate and identify familiar<br>neighborhood                                                                                                    | places in the classroom, school or                                                                             | Current Mark: -                    |                                                               |  |  |  |  |  |  |  |
| Date         Description         Type         Points           5/13/2019         Maps W         CW         5           +         Add a new student assignment | Weight Mark Comment Missing Late                                                                               | Excluded Posted Delete             |                                                               |  |  |  |  |  |  |  |
| + Add a new                                                                                                    | v student assignment for any report card assessme                                                              |                                    |                                                               |  |  |  |  |  |  |  |
| •                                                                                                    | Return to Progress By Student                                                                                  | Alisa Cooper                       |                                                               |  |  |  |  |  |  |  |
|                                                                                                    | Description: More Mapsi Assignment Type: Homework Assigned Date: 05/13/2019                                    | Seque<br>Due D<br>We               |                                                               |  |  |  |  |  |  |  |
| Po                                                                                                    | et up as a floating assignment?<br>ost to the homework web page?<br>Id this assignment to the assignment bank? |                                    | Exclude from student averages?     Post the marks to the web? |  |  |  |  |  |  |  |
| 15<br>C<br>C<br>Shi                                                                                                    |                                                                                                    |                                    |                                                               |  |  |  |  |  |  |  |
|                                                                                                    | Save                                                                                                    |                                    |                                                               |  |  |  |  |  |  |  |

### **Future Enrolled Students**

 Future enrolled students in StudentInformation now display in GradeBook before their admission date so that teachers can add them to classes or submit class lists to a third-party LMS.

**Note:** The information needed to add students to classes is available before the admission date; additional student details become available upon enrollment.

### **Report Cards**

#### Navigation: Teacher Home Page > Report Card Entry

• If enabled by the district, and if you use standards-based grading, MAP scores can now be displayed on students' report cards.

### VirtualClassroom

### Enhancements

• VirtualClassroom is now available to all districts so that you can create content and assign activities to your students.

## **SpecialServices**

### **Resolved Issues**

### Task Queue

#### SpecialServices > Task Queue

• Previously, in the **Student** field, when you searched for a student with no middle name in the system by entering their name in the format [last name, first name] and then selected the student from the results list, no open tasks displayed for that student, even when the student had open tasks in SpecialServices. Now, in these circumstances, all open tasks display successfully.